## **Two Way SSL**

In Two Way SSL (mutual authentication) the client verifies the identity of the server, and then the server verifies the credentials of the client. The figure below gives an overview of the Two Way SSL process.

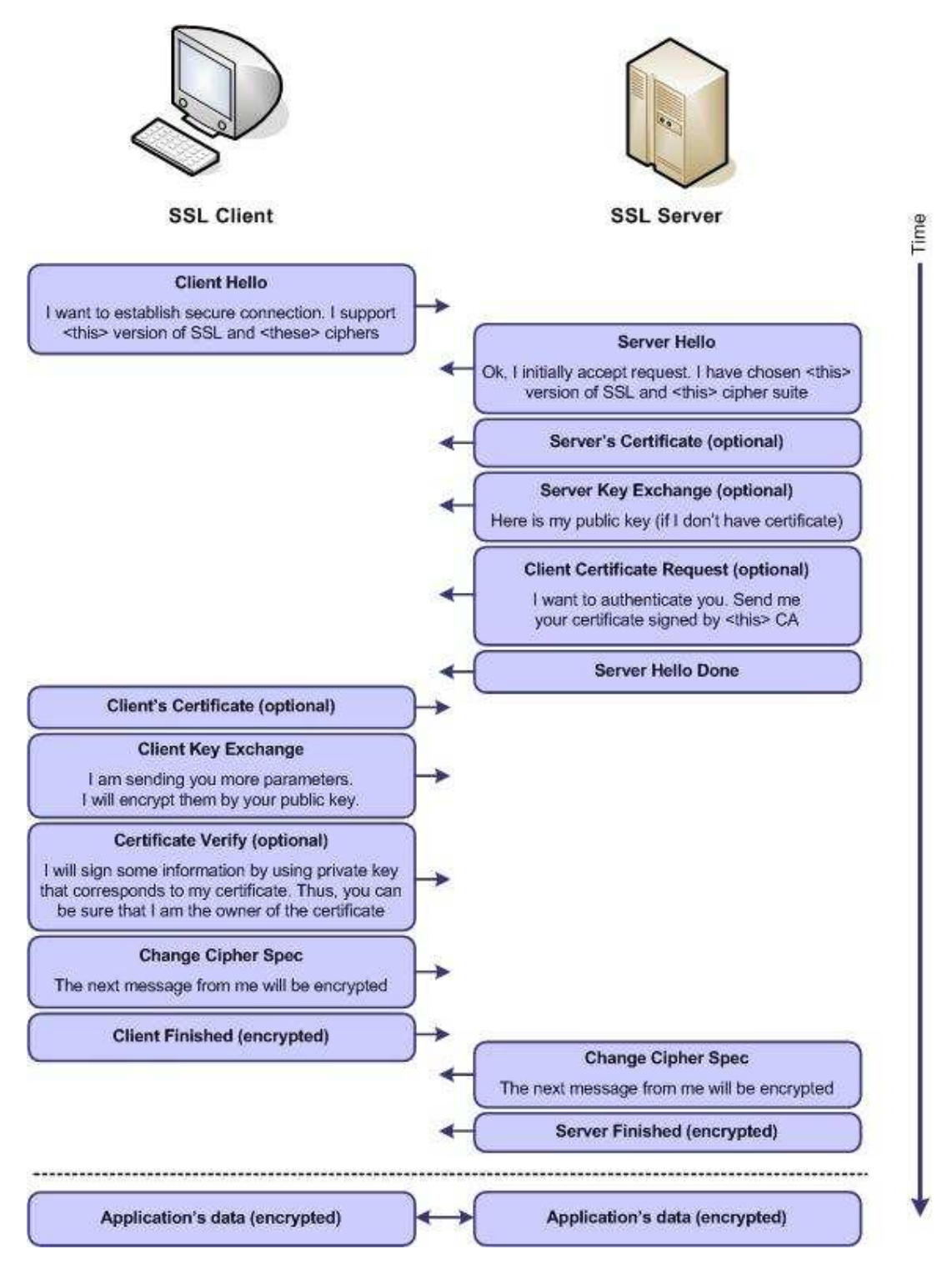

# **Implementation**

Example below shows how to configure Two Way SSL for client connecting to Weblogic/Glassfish Server. Both servers provide default keystore (database of private keys and certificate) which are complete in themselves for SSL implementation in testing environment. In production environment you should implement your own certificate signed by your own CA.

More information on configuring SSL on Weblogic at:

http://download-llnw.oracle.com/docs/cd/E11035\_01/wls100/secmanage/ssl.html

Java provides **keytool**, a key and certificate management utility. It enables users to administer their own public/private key pairs and associated certificates for use in self-authentication.

**keytool** stores the keys and certificates in a so-called *keystore.* 

More information on keytool visit:

http://java.sun.com/j2se/1.3/docs/tooldocs/win32/keytool.html

Following are the steps to implement Two Way SSL:

1. Set the path to use keytool: set the path to your jdk

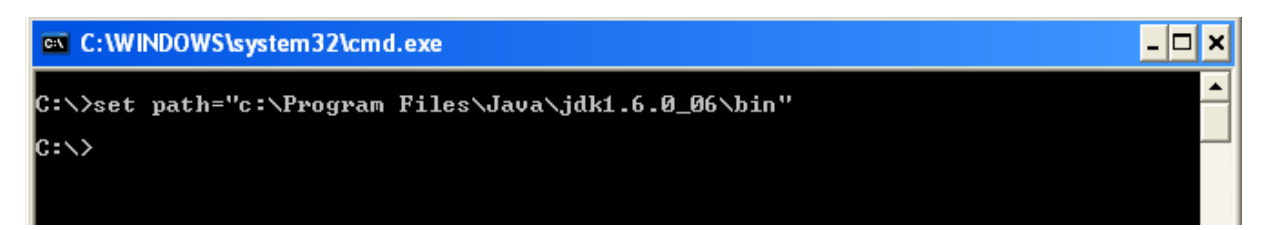

2. Configure the weblogic to implement Two Way SSL

Start Weblogic -> Login to console -> Click on Environment -> Servers -> SSL ->Advanced

Make sure in Two Way Client Cert behavior option **Client Certs Requested and Enforced** is selected

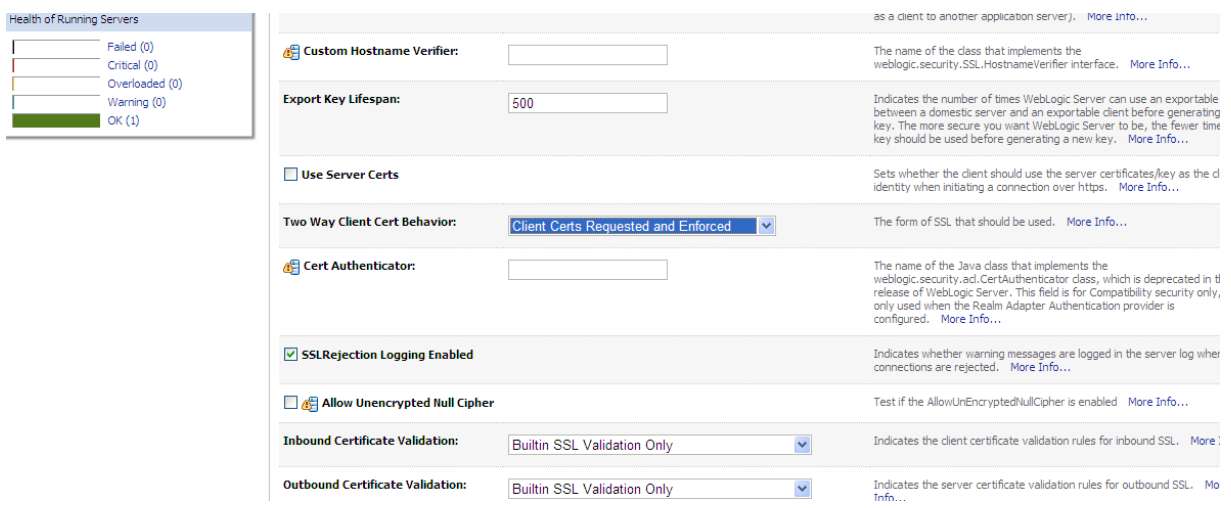

## For Glassfish

## Make sure that client authentication is enabled

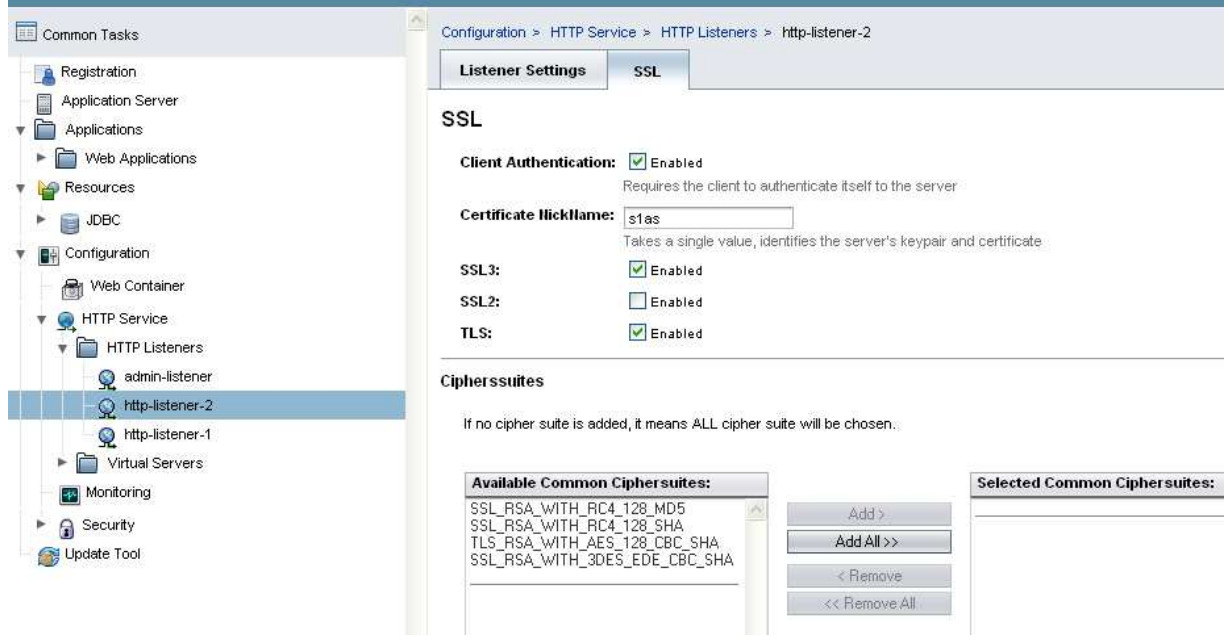

- 3. To view the information about certificate(s) in default keystore
- a) Glassfish Keystore

C:\>keytool -list -v -keystore "c:\Program Files\glassfish-v3 prelude\glassfish\domains\domain1\config\keystore.jks

Keystore password is masterpassword of domain that is defined by user during domain creation. (For netbeans glassfish the password is "changeit")

#### **EX C: WINDOWS \system32\cmd.exe**

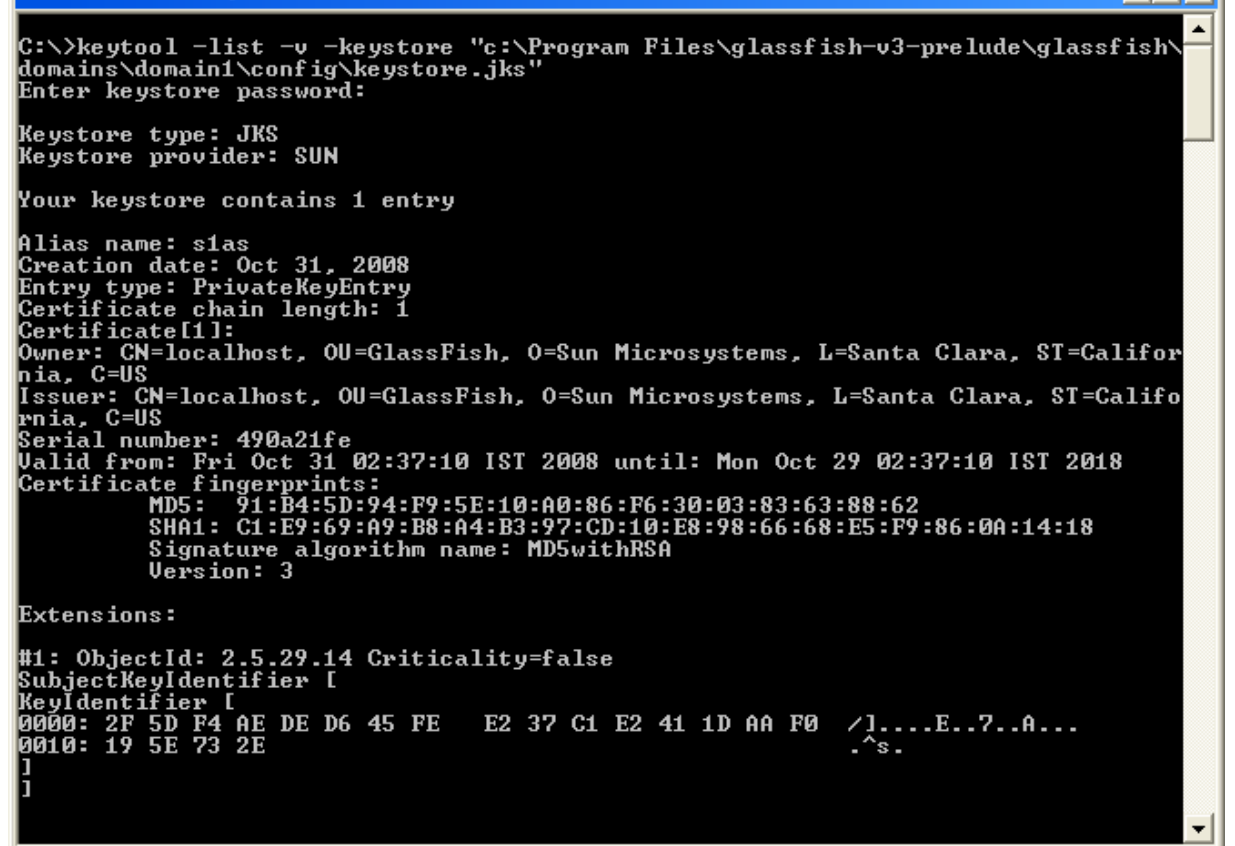

RaunakKathuria.com – Two Way SSL

- ⊡ ×

### b) Weblogic Keystore

C:\>keytool -list -v -keystore

D:\Oracle\Middleware\wlserver\_10.3\server\lib\DemoIdentity.jks

Default Password for DemoIdentity.jks is DemoIdentityKeyStorePassPhrase

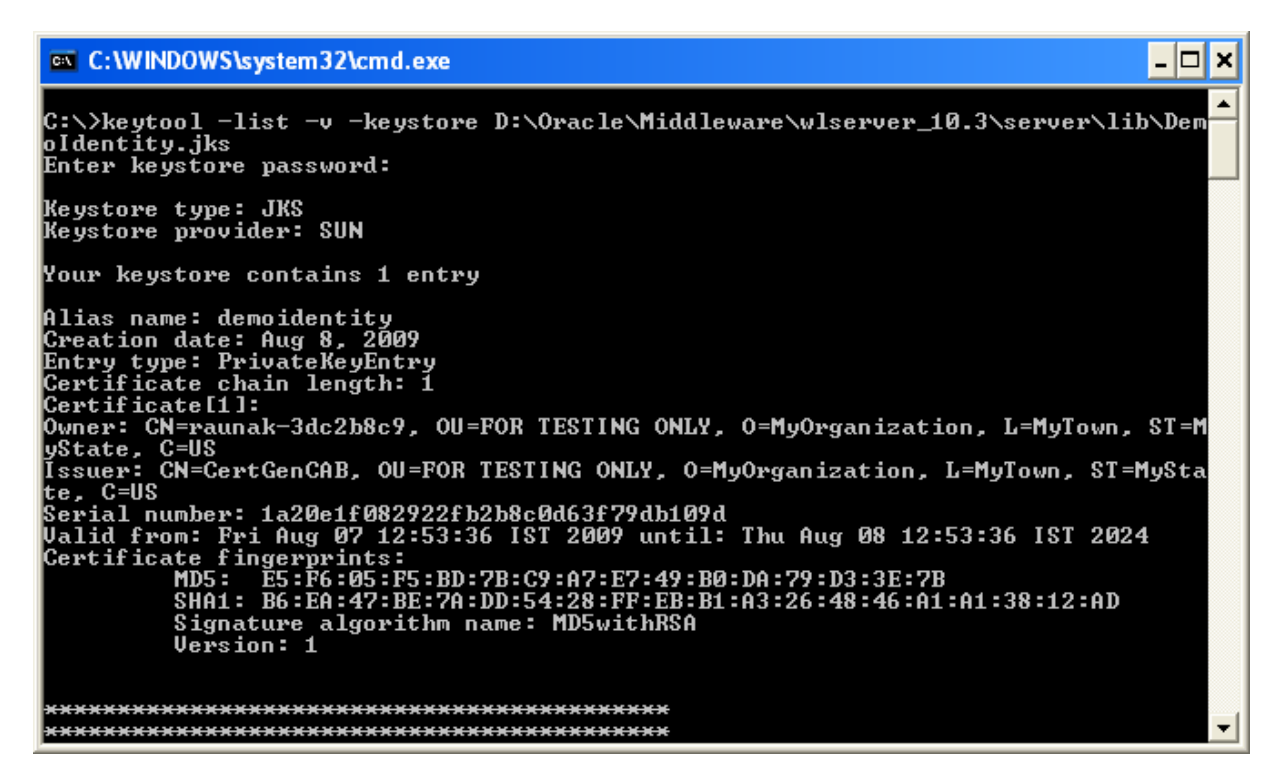

- 4. Export the certificate in keystore to a file. This certificate file will be imported to client keystore.
- a) Weblogic Certificate

C:\>keytool -export -alias demoidentity -file D:\certificates\server.cer –keystore D:\Oracle\Middleware\wlserver\_10.3\server\lib\DemoIdentity.jks

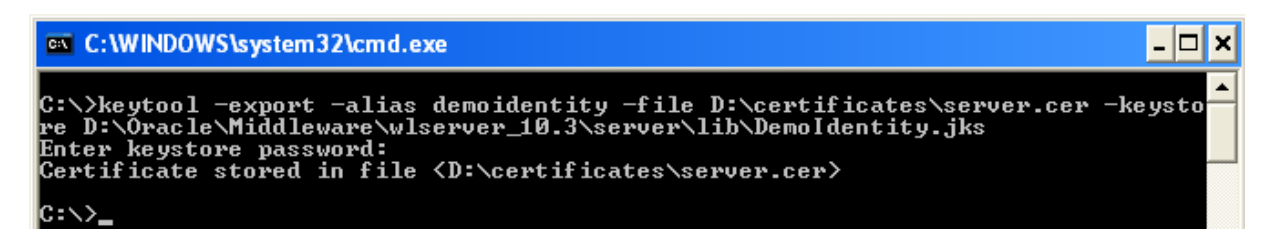

## b) Glassfish Certificate

C:\> keytool -export -v -alias s1as -file D:\certificates\glasscert.cer –keystore "D:\Program Files\glassfish-v3-prelude-b28c\glassfish\domains\domain1\config\keystore.jks"

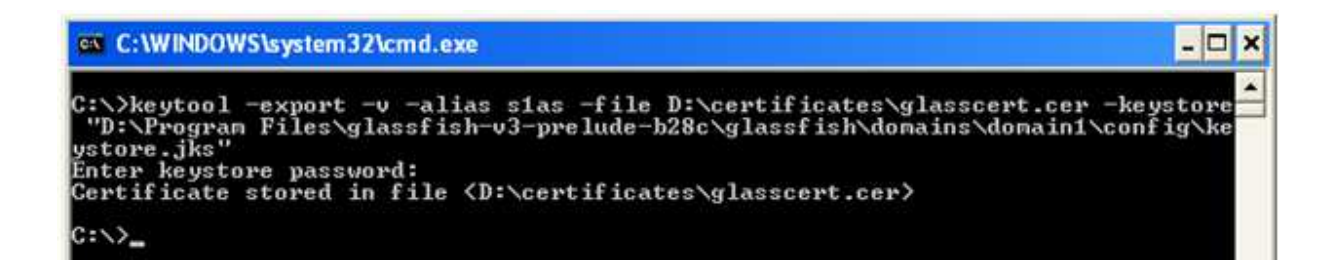

## 5. To print the information about the certificate created

#### C:\>keytool -printcert -v -file D:\certificates\server.cer

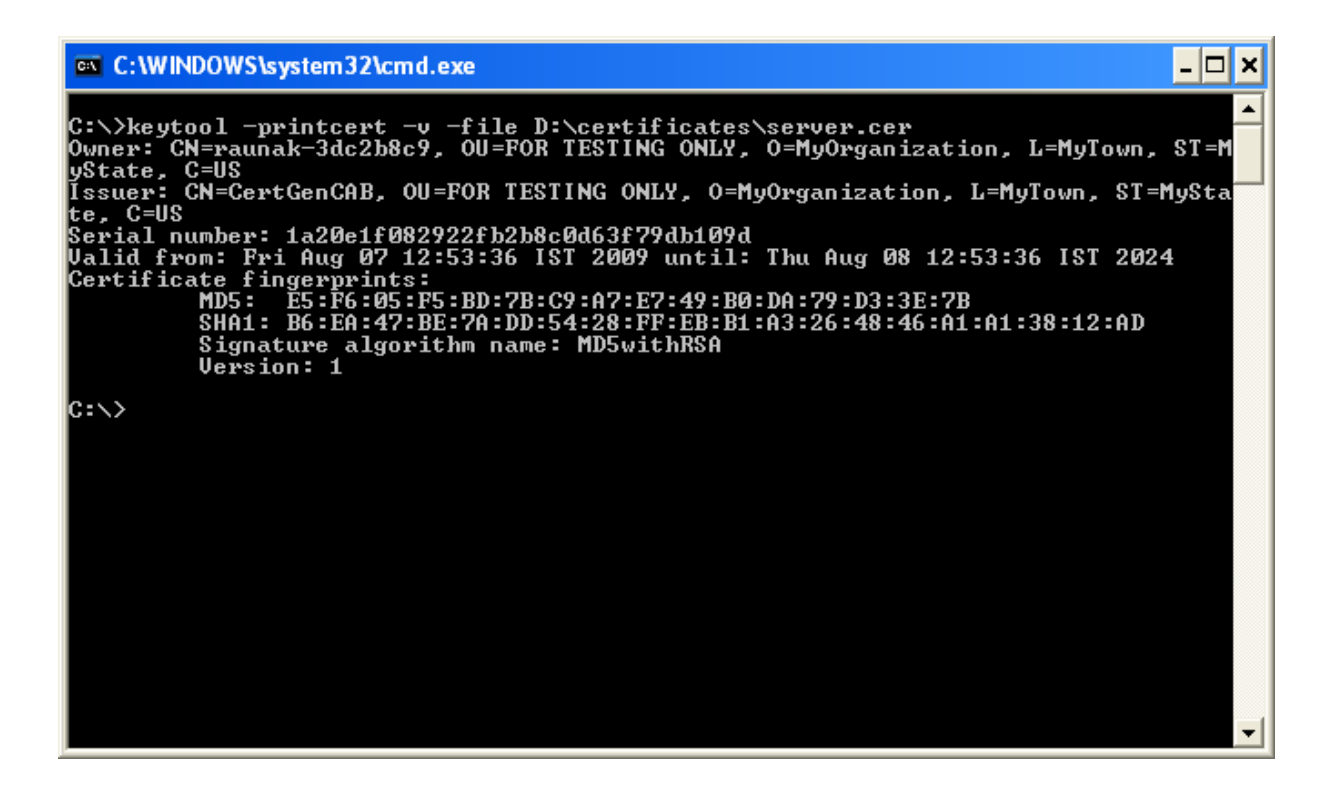

6. To view the information about certificates in the client keystore

(Java provides its own truststore which is placed in "C:\Program Files\Java\jdk1.6.0\_06\jre\lib\security" directory with name cacerts)

C:\>keytool -list -v -keystore "C:\Program Files\Java\jdk1.6.0\_06\jre\lib\security\cacerts"

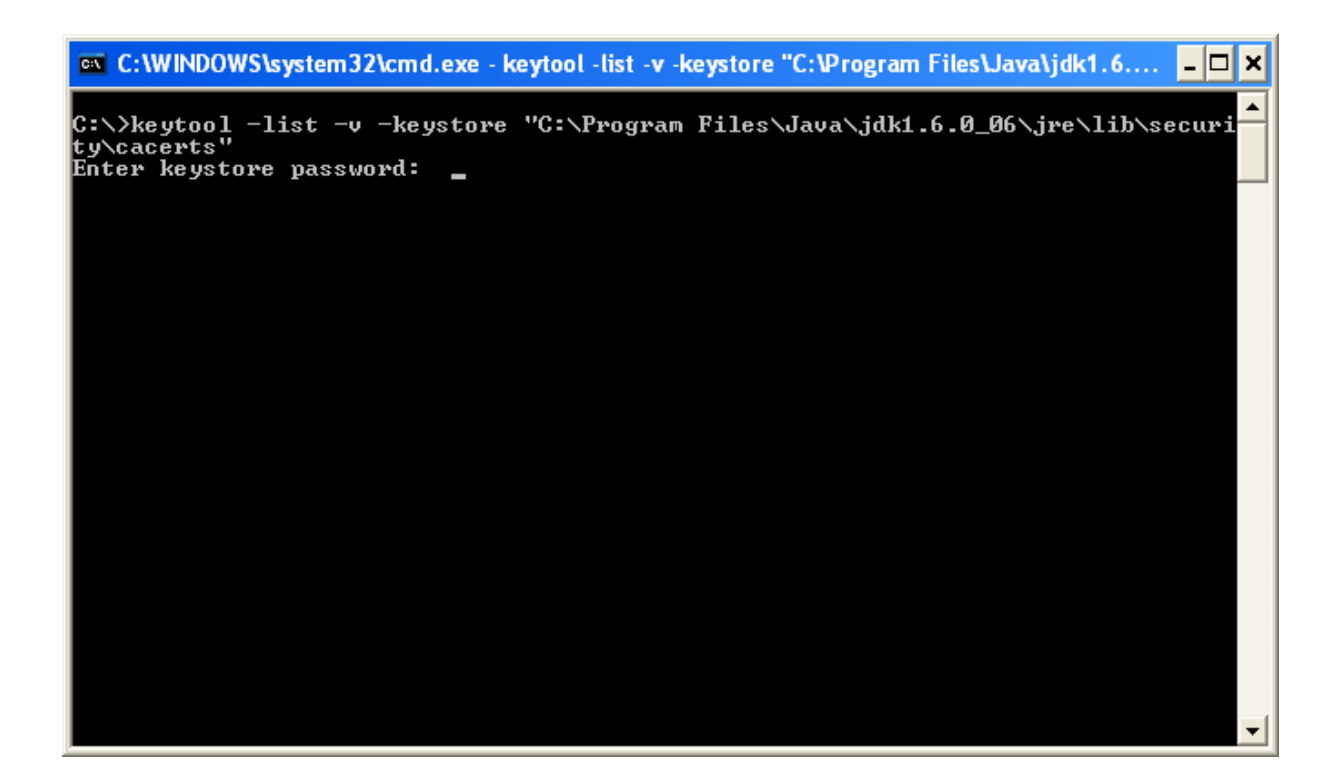

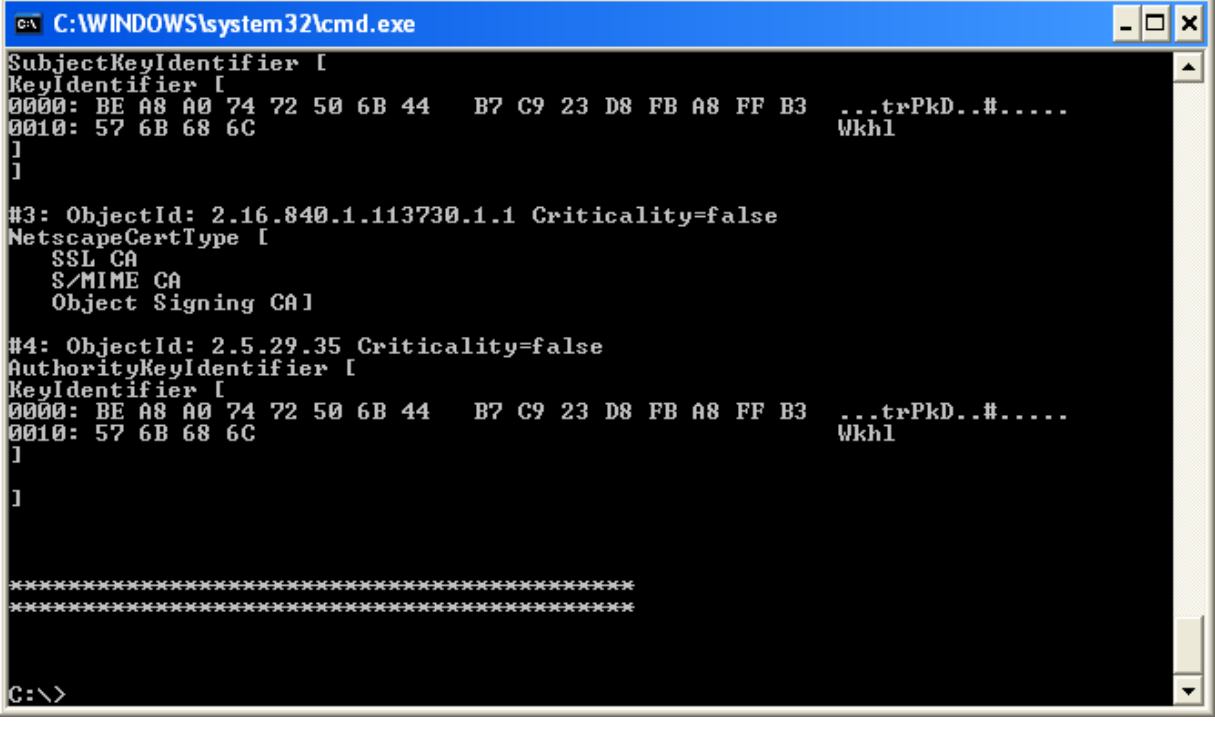

## 7. Import the server certificate into the client cacert

#### a) Weblogic Certificate

C:\>keytool -import -alias demoidentity -trustcacerts -file D:\certificates\server.cer keystore "c:\Program Files\Java\jdk1.6.0\_06\jre\lib\security\cacerts"

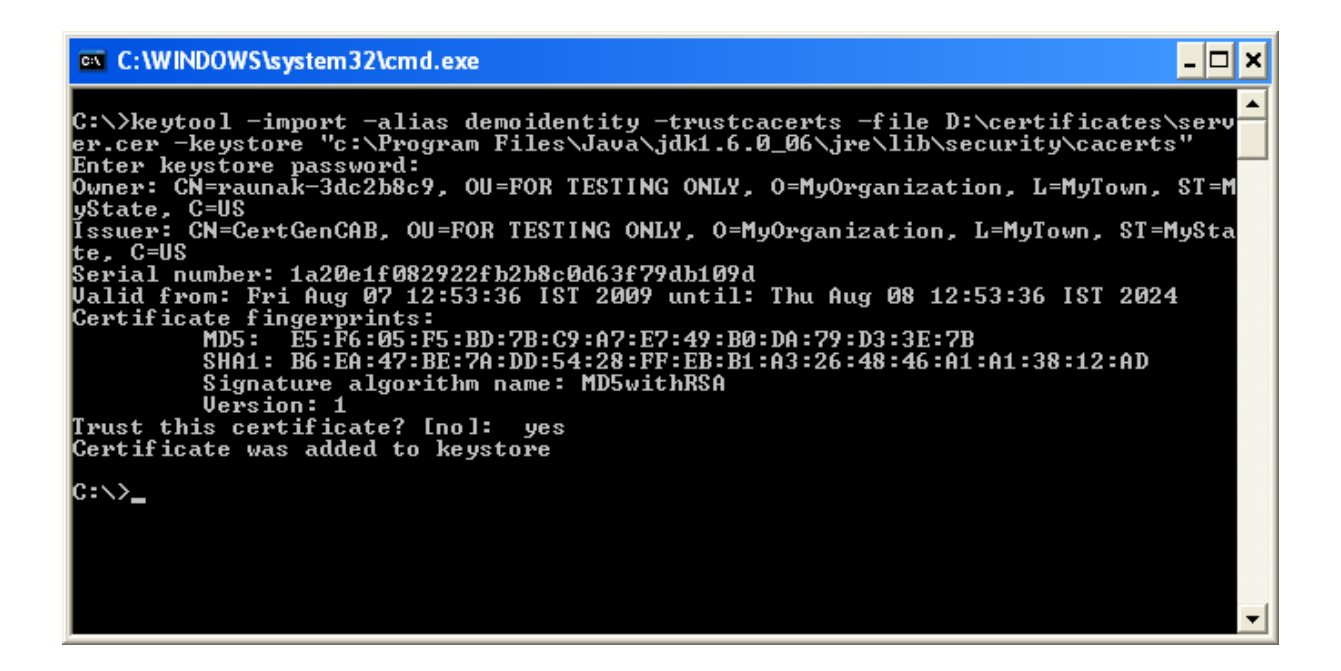

## b) Glassfish Certificate

C:\>keytool -import -v -trustcacerts -alias s1as -keystore "C:\Program Files\Jav a\jdk1.6.0\_06\jre\lib\security\cacerts" -file D:\certificates\glasscert.cer

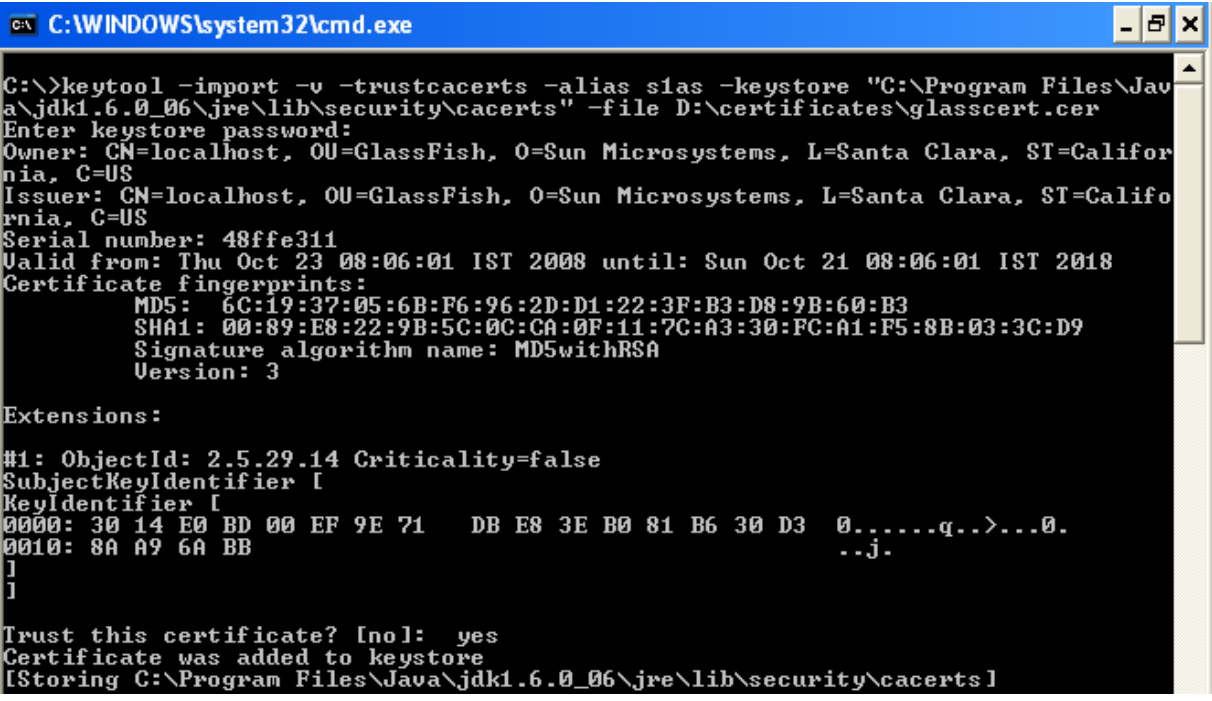

- 8. Import the client certificate into the server cacert
- a) Importing to Weblogic truststore

(Note: Default password for DemoTrust.jks is DemoTrustKeyStorePassPhrase)

C:\>keytool -import -v -trustcacerts -alias clientalias -keystore D:\Oracle\Middleware\wlserver\_10.3\server\lib\DemoTrust.jks -file D:\certificates\clientcert.cer

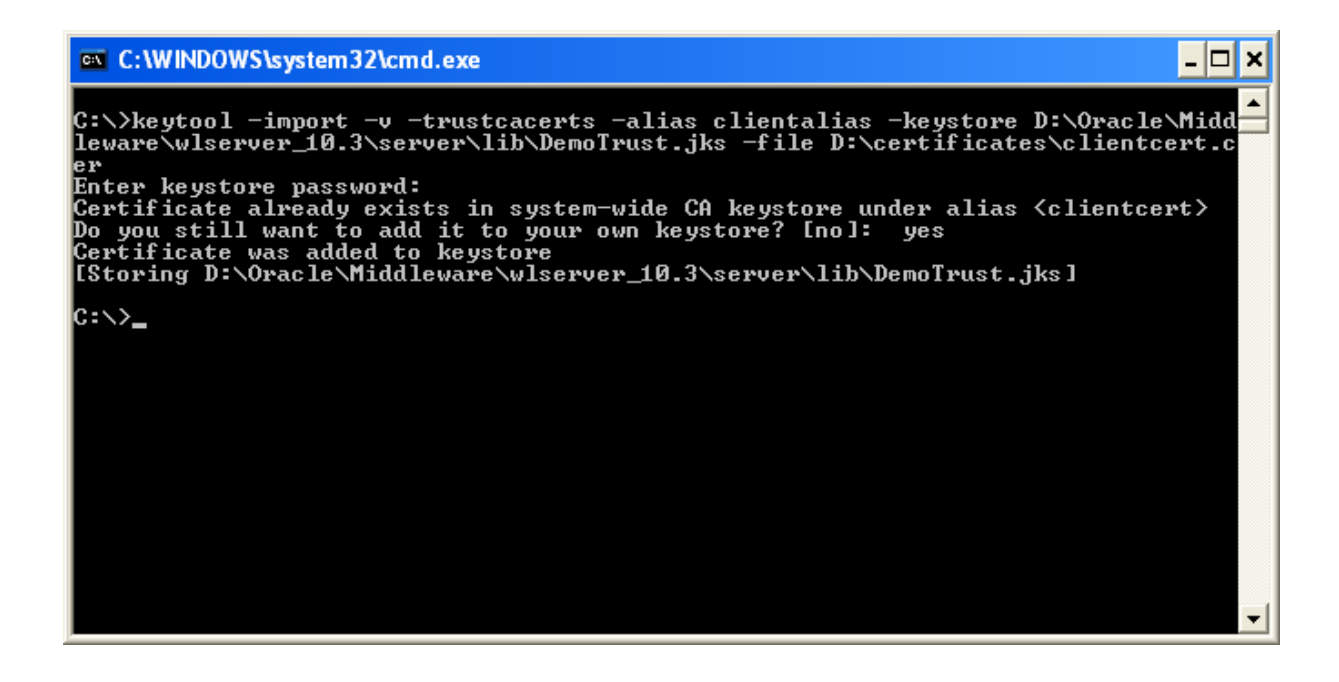

## b) Importing to Glassfish truststore

keytool -import -v -trustcacerts -alias clientalias -file D:\certificates\clientcert.cer -keystore "D:\Program Files\glassfish-v3-prelude-b28c\glassfish\domains\domain1\config\cacerts.jks"

# $\Box$   $\times$ **ex** C:\WINDOWS\system32\cmd.exe C:\>keytool -import -v -trustcacerts -alias clientalias -file D:\certificates\clientcert.cer -keystore "D:\Program Files\glassfish-v3-prelude-b28c\glassfish\dom<br>isns\domain1\config\cacerts.jks"<br>Enter keystore password:<br>Cer  $\overline{\phantom{0}}$  $|c:\smallsetminus\gt$  $\blacktriangledown$

## **Additional Information**

**Note**: If you are using self-signed certificate include following property in JAVA\_OPTIONS of setDomainEnv of weblogic else weblogic will show Basic CA constraint error and restart the server.

-Dweblogic.security.SSL.enforceConstraints=off

```
set JAVA_OPTIONS=%JAVA_OPTIONS% %JAVA_PROPERTIES% -
Dweblogic.security.SSL.enforceConstraints=off
```
#### **Error**

#### If you get the following error while running the client for the web service

RaunakKathuria.com – Two Way SSL javax.xml.ws.WebServiceException: Failed to access the WSDL at: https://localhos t:7002/BasicOperations/BasicOperationService?wsdl. It failed with: Received fatal alert: handshake\_failure. at com.sun.xml.internal.ws.wsdl.parser.RuntimeWSDLParser.tryWithMex(Unkn own Source) at com.sun.xml.internal.ws.wsdl.parser.RuntimeWSDLParser.parse(Unknown S ource) at com.sun.xml.internal.ws.client.WSServiceDelegate.parseWSDL(Unknown So urce) at com.sun.xml.internal.ws.client.WSServiceDelegate.<init>(Unknown Sourc e) at com.sun.xml.internal.ws.client.WSServiceDelegate.<init>(Unknown Sourc e) at com.sun.xml.internal.ws.spi.ProviderImpl.createServiceDelegate(Unknow n Source) at javax.xml.ws.Service.<init>(Unknown Source) at basicoperationservice.wsdl.BasicOperationService.<init>(BasicOperatio nService.java:46) at client.ClientMain.subtraction(ClientMain.java:51) at client.ClientMain.main(ClientMain.java:91) Caused by: javax.net.ssl.SSLHandshakeException: Received fatal alert: handshake\_ failure at com.sun.net.ssl.internal.ssl.Alerts.getSSLException(Unknown Source) at com.sun.net.ssl.internal.ssl.Alerts.getSSLException(Unknown Source) at com.sun.net.ssl.internal.ssl.SSLSocketImpl.recvAlert(Unknown Source) at com.sun.net.ssl.internal.ssl.SSLSocketImpl.readRecord(Unknown Source) at com.sun.net.ssl.internal.ssl.SSLSocketImpl.performInitialHandshake(Un known Source) at com.sun.net.ssl.internal.ssl.SSLSocketImpl.startHandshake(Unknown Sou rce) at com.sun.net.ssl.internal.ssl.SSLSocketImpl.startHandshake(Unknown Sou rce) at sun.net.www.protocol.https.HttpsClient.afterConnect(Unknown Source) at sun.net.www.protocol.https.AbstractDelegateHttpsURLConnection.connect (Unknown Source) at sun.net.www.protocol.http.HttpURLConnection.getInputStream(Unknown So urce) at sun.net.www.protocol.https.HttpsURLConnectionImpl.getInputStream(Unkn own Source) at java.net.URL.openStream(Unknown Source) at com.sun.xml.internal.ws.wsdl.parser.RuntimeWSDLParser.createReader(Un known Source) at com.sun.xml.internal.ws.wsdl.parser.RuntimeWSDLParser.resolveWSDL(Unk nown Source) ... 9 more

## **Solution**

Make sure that certificates are imported correctly on both client and server side. Error signifies that either server hello or client hello was incomplete.

To check for detailed debug information for SSL include the following property during invocation of client

```
-Djavax.net.debug=ssl or –Djavax.net.debug=handshake
```
java -Djavax.net.debug=ssl <client class>

or

You can include it in your code also

System.setProperty("javax.net.debug","ssl");

#### **Error**

RaunakKathuria.com – Two Way SSL javax.xml.ws.WebServiceException: Failed to access the WSDL at: https://localhos t:7002/BasicOperations/BasicOperationService?wsdl. It failed with: sun.security.validator.ValidatorException: PKIX path building failed: su n.security.provider.certpath.SunCertPathBuilderException: unable to find valid c ertification path to requested target. at com.sun.xml.internal.ws.wsdl.parser.RuntimeWSDLParser.tryWithMex(Unkn own Source) at com.sun.xml.internal.ws.wsdl.parser.RuntimeWSDLParser.parse(Unknown S ource) at com.sun.xml.internal.ws.client.WSServiceDelegate.parseWSDL(Unknown So urce) at com.sun.xml.internal.ws.client.WSServiceDelegate.<init>(Unknown Sourc e) at com.sun.xml.internal.ws.client.WSServiceDelegate.<init>(Unknown Sourc e) at com.sun.xml.internal.ws.spi.ProviderImpl.createServiceDelegate(Unknow n Source) at javax.xml.ws.Service.<init>(Unknown Source) at basicoperationservice.wsdl.BasicOperationService.<init>(BasicOperatio nService.java:46) at client.ClientMain.subtraction(ClientMain.java:51) at client.ClientMain.main(ClientMain.java:91) Caused by: javax.net.ssl.SSLHandshakeException: sun.security.validator.Validator Exception: PKIX path building failed: sun.security.provider.certpath.SunCertPath BuilderException: unable to find valid certification path to requested target at com.sun.net.ssl.internal.ssl.Alerts.getSSLException(Unknown Source) at com.sun.net.ssl.internal.ssl.SSLSocketImpl.fatal(Unknown Source) at com.sun.net.ssl.internal.ssl.Handshaker.fatalSE(Unknown Source) at com.sun.net.ssl.internal.ssl.Handshaker.fatalSE(Unknown Source) at com.sun.net.ssl.internal.ssl.ClientHandshaker.serverCertificate(Unkno wn Source) at com.sun.net.ssl.internal.ssl.ClientHandshaker.processMessage(Unknown Source) at com.sun.net.ssl.internal.ssl.Handshaker.processLoop(Unknown Source) at com.sun.net.ssl.internal.ssl.Handshaker.process\_record(Unknown Source ) at com.sun.net.ssl.internal.ssl.SSLSocketImpl.readRecord(Unknown Source)

 at com.sun.net.ssl.internal.ssl.SSLSocketImpl.performInitialHandshake(Un known Source) at com.sun.net.ssl.internal.ssl.SSLSocketImpl.startHandshake(Unknown Sou rce) at com.sun.net.ssl.internal.ssl.SSLSocketImpl.startHandshake(Unknown Sou rce) at sun.net.www.protocol.https.HttpsClient.afterConnect(Unknown Source) at sun.net.www.protocol.https.AbstractDelegateHttpsURLConnection.connect (Unknown Source) at sun.net.www.protocol.http.HttpURLConnection.getInputStream(Unknown So urce) at sun.net.www.protocol.https.HttpsURLConnectionImpl.getInputStream(Unkn own Source) at java.net.URL.openStream(Unknown Source) at com.sun.xml.internal.ws.wsdl.parser.RuntimeWSDLParser.createReader(Un known Source) at com.sun.xml.internal.ws.wsdl.parser.RuntimeWSDLParser.resolveWSDL(Unk nown Source) ... 9 more Caused by: sun.security.validator.ValidatorException: PKIX path building failed: sun.security.provider.certpath.SunCertPathBuilderException: unable to find vali d certification path to requested target at sun.security.validator.PKIXValidator.doBuild(Unknown Source) at sun.security.validator.PKIXValidator.engineValidate(Unknown Source) at sun.security.validator.Validator.validate(Unknown Source) at com.sun.net.ssl.internal.ssl.X509TrustManagerImpl.validate(Unknown So urce) at com.sun.net.ssl.internal.ssl.X509TrustManagerImpl.checkServerTrusted( Unknown Source) at com.sun.net.ssl.internal.ssl.X509TrustManagerImpl.checkServerTrusted( Unknown Source) ... 24 more Caused by: sun.security.provider.certpath.SunCertPathBuilderException: unable to find valid certification path to requested target at sun.security.provider.certpath.SunCertPathBuilder.engineBuild(Unknown Source) at java.security.cert.CertPathBuilder.build(Unknown Source)

# ... 30 more **Solution**

Error signifies that the client was not able to find a valid certificate keystore path. Include the following properties during client invocation

```
-Djavax.net.ssl.keyStore="C:\Program Files\Java\jdk1.6.0_06\jre\lib\security\cacerts" -
Djavax.net.ssl.keyStorePassword=changeit -Djavax.net.ssl.trustStore="C:\Program 
Files\Java\jdk1.6.0_06\jre\lib\security\cacerts" -
Djavax.net.ssl.trustStorePassword=changeit
```
For example:

java -Djavax.net.ssl.keyStore="C:\Program Files\Java\jdk1.6.0\_06\jre\lib\security\cacerts" -Djavax.net.ssl.keyStorePassword=changeit -Djavax.net.ssl.trustStore="C:\Program Files\Java\jdk1.6.0\_06\jre\lib\security\cacerts" - Djavax.net.ssl.trustStorePassword=changeit <client class>

## **Error:**

When Weblogic is acting as client (i.e. when service deployed on weblogic is accessing the service deployed on another server) in Two Way SSL, you may get the following error **"No suitable identity certificate chain has been found."** 

## **Solution**

Go to SSL tab of your server where application is deployed and enable **Use Server Certs** 

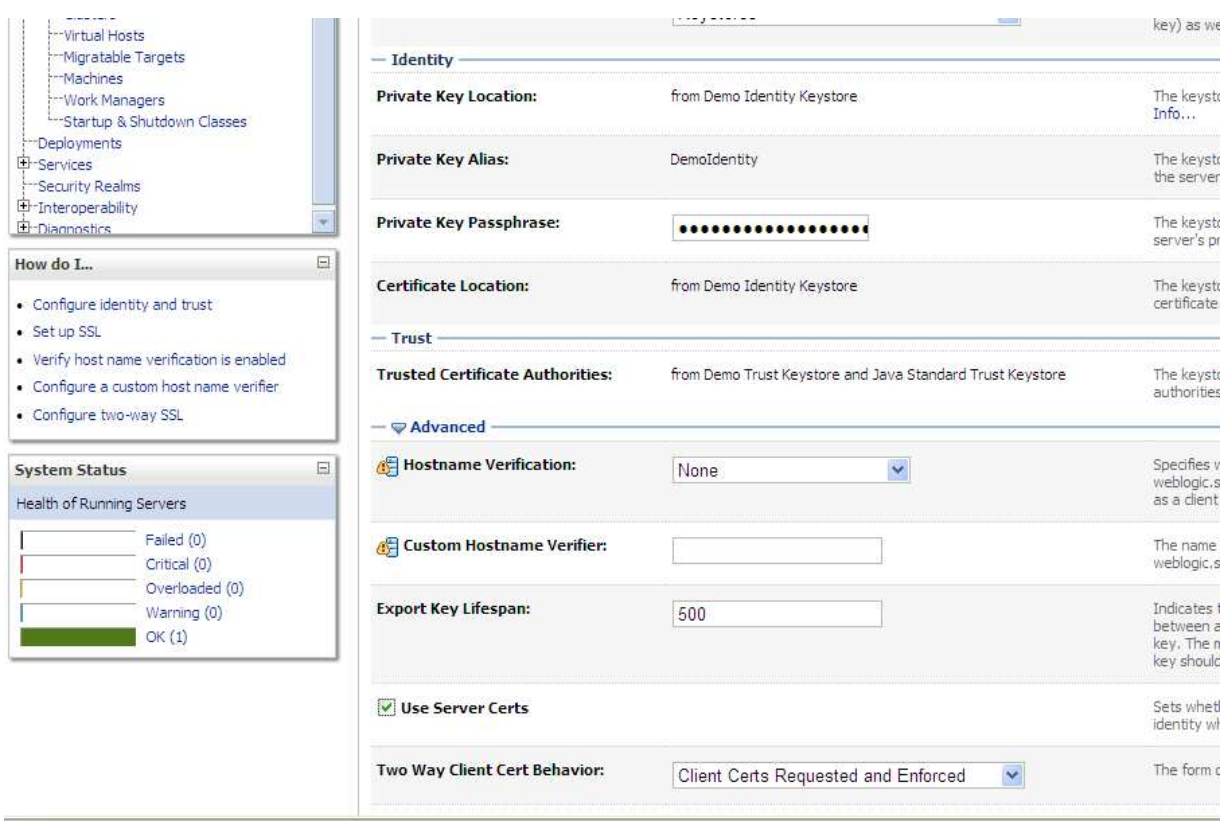

# **Error**

If you get the following error while running your client:

javax.xml.ws.WebServiceException: Failed to access the WSDL at: https://localhos t:7002/BasicOperations/BasicOperationService?wsdl. It failed with: java.security.cert.CertificateException: No subject alternative names present. at com.sun.xml.internal.ws.wsdl.parser.RuntimeWSDLParser.tryWithMex(RuntimeWSDLParser.java:136) at com.sun.xml.internal.ws.wsdl.parser.RuntimeWSDLParser.parse(RuntimeWSDLParser.java:122) at com.sun.xml.internal.ws.client.WSServiceDelegate.parseWSDL(WSServiceDelegate.java:226) at com.sun.xml.internal.ws.client.WSServiceDelegate.<init>(WSServiceDelegate.java:189) at com.sun.xml.internal.ws.client.WSServiceDelegate.<init>(WSServiceDelegate.java:159) at com.sun.xml.internal.ws.spi.ProviderImpl.createServiceDelegate(ProviderImpl.java:81)

## **Solution:**

Include the following code in your code

*static { //WORKAROUND. TO BE REMOVED.* 

 *javax.net.ssl.HttpsURLConnection.setDefaultHostnameVerifier(new javax.net.ssl.HostnameVerifier() {* 

```
 public boolean verify(String hostname, 
          javax.net.ssl.SSLSession sslSession) { 
       return true; 
    } 
 });
```
## **Or**

 *}*

## **In weblogic**

Start Weblogic -> Login to console -> Click on Environment -> Servers -> SSL ->Advanced

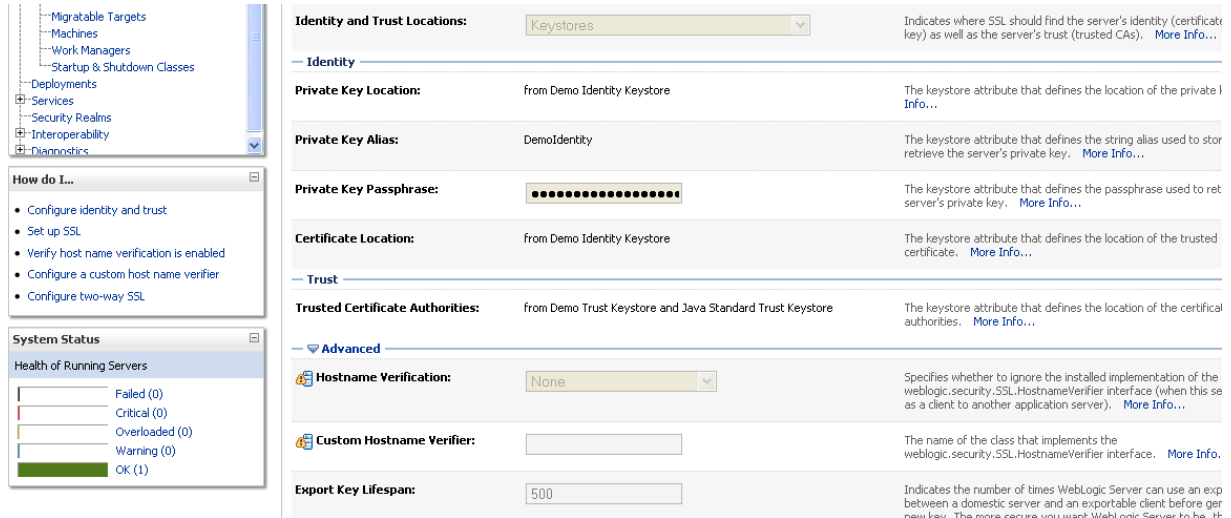

# **Client Run**

C:\Documents and Settings\Raunak\Desktop\client>java - Djavax.net.ssl.keyStore="C :\Program Files\Java\jdk1.6.0\_06\jre\lib\security\cacerts" -Djavax.net.ssl.keySt orePassword=changeit -Djavax.net.ssl.trustStore="C:\Program Files\Java\jdk1.6.0\_ 06\jre\lib\security\cacerts" -Djavax.net.ssl.trustStorePassword=changeit client. **ClientMain** Enter your choice: 1. Addition 2. Subtraction 2 Enter the first number for the operation.. 32 Enter the second number for the operation.. 28 Client subtract Port is JAX-WS RI 2.1.6 in JDK 6: Stub for https://localhost:700 2/BasicOperations/BasicOperationService Result  $= 4$ Result of subtraction is 4